## Soil Sample Bar Codes

Last Modified on 06/28/2024 2:49 pm CDT

The following describes how bar codes can be used with soil sampling as well as creating soil test bag labels.

The Sampling Work Order function can be used to produce bar codes for either Sampling Bags or Soil Lab Submittal Sheets. This functionality is set up to work with the following labs:

| Lab Name               | Bar Code on Lab Submittal Sheet | Bar Code on Sample Bag |
|------------------------|---------------------------------|------------------------|
| SureTech               |                                 | X                      |
| A & L                  | X                               |                        |
| A & L Labs Great Lakes | X                               |                        |
| ALEast                 | X                               |                        |
| A & L Labs TN          | X                               |                        |
| A & L Labs Halls       | X                               |                        |
| Waters                 | X                               |                        |
| AgSource               | X                               |                        |

To use the bar codes, one or more of the above labs must first be set up. Select**Soil Test Labs Editor** at *Mapping / Layers / Layer Import*.

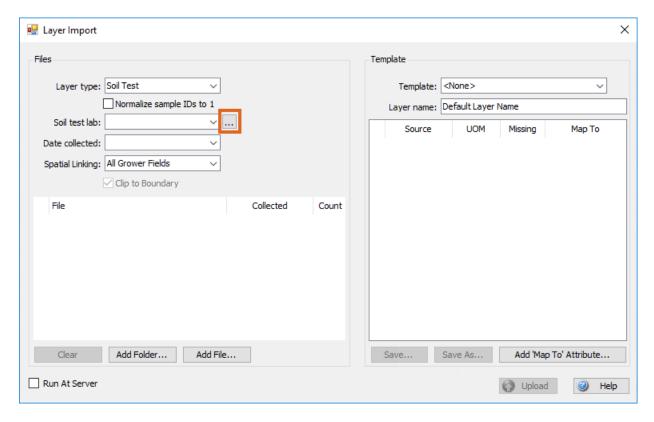

In the *Soil Test Labs* window, a lab can be added or deleted. When entering the *Lab Name*, it must be exactly the same as the *Lab Name* given above in the table or as seen in the image below.

| Name                   | SampleID / | LayerID | Grower | Farm | Field | Header | Data | Filter |
|------------------------|------------|---------|--------|------|-------|--------|------|--------|
| SureTech               |            |         |        |      |       | 1      | 2    | *.csv  |
| ALGL                   |            |         |        |      |       | 1      | 2    | *.csv  |
| A & L Labs Great Lakes |            |         |        |      |       | 1      | 2    | *.csv  |
| ALEast                 |            |         |        |      |       | 1      | 2    | *.csv  |
| A & L Labs TN          |            |         |        |      |       | 1      | 2    | *.csv  |
| A & L Labs Halls       |            |         |        |      |       | 1      | 2    | *.csv  |
| Waters                 |            |         |        |      |       | 1      | 2    | *.csv  |
| AgSource               |            |         |        |      |       | 1      | 2    | *.csv  |
|                        |            |         |        |      |       |        |      |        |
|                        |            |         |        |      |       |        |      |        |

After the lab is set up, a Bag Label or Submittal Sheet can be created with a bar code, depending on the lab being used.